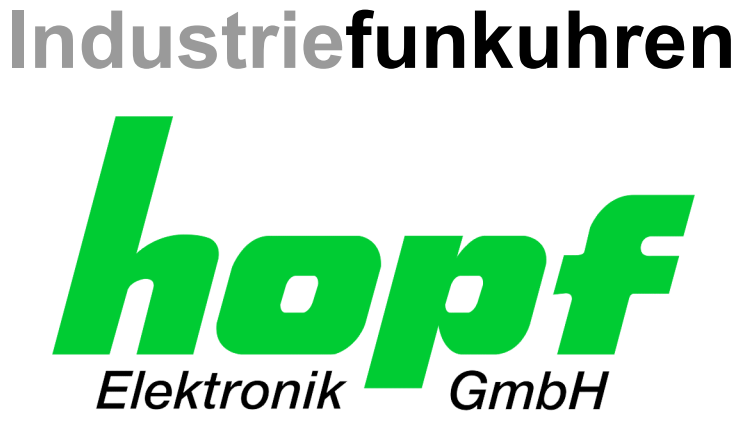

# Technische Beschreibung

\_\_\_\_\_\_\_\_\_\_\_\_\_\_\_\_\_\_\_\_\_\_\_\_\_\_\_\_\_\_\_\_\_\_\_\_\_\_\_\_\_\_\_\_\_\_\_\_\_\_\_\_\_\_\_\_\_\_\_\_\_

LAN Karte für System 7001RC

# Modell 7270RC

# **DEUTSCH**

**Version: 02.00 - 12 Nov. 2004** 

Gültig für Karte 7270RC mit FIRMWARE Version: **02.xx** 

 $\_$  , and the set of the set of the set of the set of the set of the set of the set of the set of the set of the set of the set of the set of the set of the set of the set of the set of the set of the set of the set of th

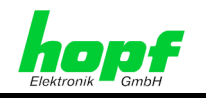

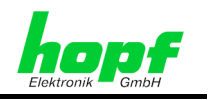

### **Versionsnummern (Firmware / Beschreibung)**

DIE ERSTEN BEIDEN STELLEN DER VERSIONSNUMMER DER TECHNISCHEN BE-SCHREIBUNG UND DIE ERSTEN BEIDEN STELLEN DER FIRMWARE-VERSION DER HARDWARE **MÜSSEN ÜBEREINSTIMMEN**! SIE BEZEICHNEN DIE FUNKTIONALE ZUSAM-MENGEHÖRIGKEIT ZWISCHEN GERÄT UND TECHNISCHER BESCHREIBUNG.

DIE BEIDEN ZIFFERN NACH DEM PUNKT DER VERSIONSNUMMER BEZEICHNEN KOR-REKTUREN DER FIRMWARE UND/ODER BESCHREIBUNG, DIE KEINEN EINFLUSS AUF DIE FUNKTIONALITÄT HABEN.

### **Download von Technischen Beschreibungen**

Alle aktuellen Beschreibungen unserer Produkte stehen über unsere Homepage im Internet zur kostenlosen Verfügung.

Homepage: [http://www.hopf.com](http://www.hopf.com/)

E-Mail: [info@hopf.com](mailto:info@hopf.com) 

## **Symbole und Zeichen**

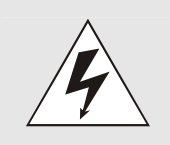

#### **Betriebssicherheit**

Nichtbeachtung kann zu Personen- oder Materialschäden führen.

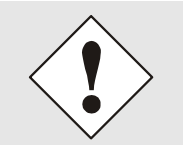

### **Funktionalität**

Nichtbeachtung kann die Funktion des Systems/Gerätes beeinträchtigen.

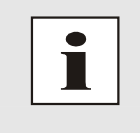

#### **Information**

Hinweise und Informationen

*hopf* Elektronik GmbH

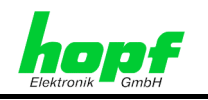

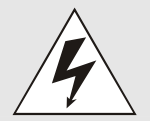

#### **Sicherheitshinweise**

Die Sicherheitsvorschriften und Beachtung der technischen Daten dienen der fehlerfreien Funktion des Gerätes und dem Schutz von Personen und Material. Die Beachtung und Einhaltung ist somit unbedingt erforderlich.

Bei Nichteinhaltung erlischt jeglicher Anspruch auf Garantie und Gewährleistung für das Gerät.

Für eventuell auftretende Folgeschäden wird keine Haftung übernommen.

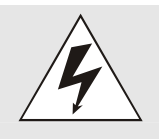

#### **Gerätesicherheit**

Dieses Gerät wurde nach dem aktuellsten Stand der Technik und den anerkannten sicherheitstechnischen Regeln gefertigt.

Die Montage des Gerätes darf nur von geschulten Fachkräften ausgeführt werden. Es ist darauf zu achten, dass alle angeschlossenen Kabel ordnungsgemäß verlegt und fixiert sind. Das Gerät darf nur mit der auf dem Typenschild angegebenen Versorgungsspannung betrieben werden.

Die Bedienung des Gerätes darf nur von unterwiesenen Personal oder Fachkräften erfolgen.

Reparaturen am geöffneten Gerät dürfen nur von der Firma *hopf* Elektronik GmbH oder von entsprechend ausgebildetem Fachpersonal ausgeführt werden.

Vor dem Arbeiten am geöffneten Gerät oder vor dem Auswechseln einer Sicherung ist das Gerät immer von allen Spannungsquellen zu trennen.

Falls Gründe zur Annahme vorliegen, dass die einwandfreie Betriebssicherheit des Gerätes nicht mehr gewährleistet ist, so ist das Gerät außer Betrieb zu setzen und entsprechend zu kennzeichnen.

Die Sicherheit kann z.B. beeinträchtigt sein, wenn das Gerät nicht wie vorgeschrieben arbeitet oder sichtbare Schäden vorliegen.

### **CE-Konformität**

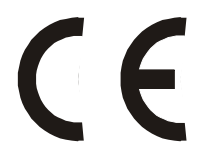

Dieses Gerät erfüllt die Anforderungen der EG-Richtlinien 89/336/EWG "Elektromagnetische Verträglichkeit" und 73/23/EWG "Niederspannungs-Richtlinie".

Hierfür trägt das Gerät die CE-Kennzeichnung (CE=Communauté Européenne)

CE = Communautes Europeénnes = Europäische Gemeinschaften

Das CE signalisiert den Kontrollinstanzen, dass das Produkt den Anforderungen der EU-Richtlinie - insbesondere im Bezug auf Gesundheitsschutz und Sicherheit der Benutzer und Verbraucher - entspricht und frei auf dem Gemeinschaftsmarkt in den Verkehr gebracht werden darf.

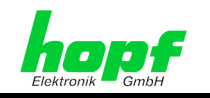

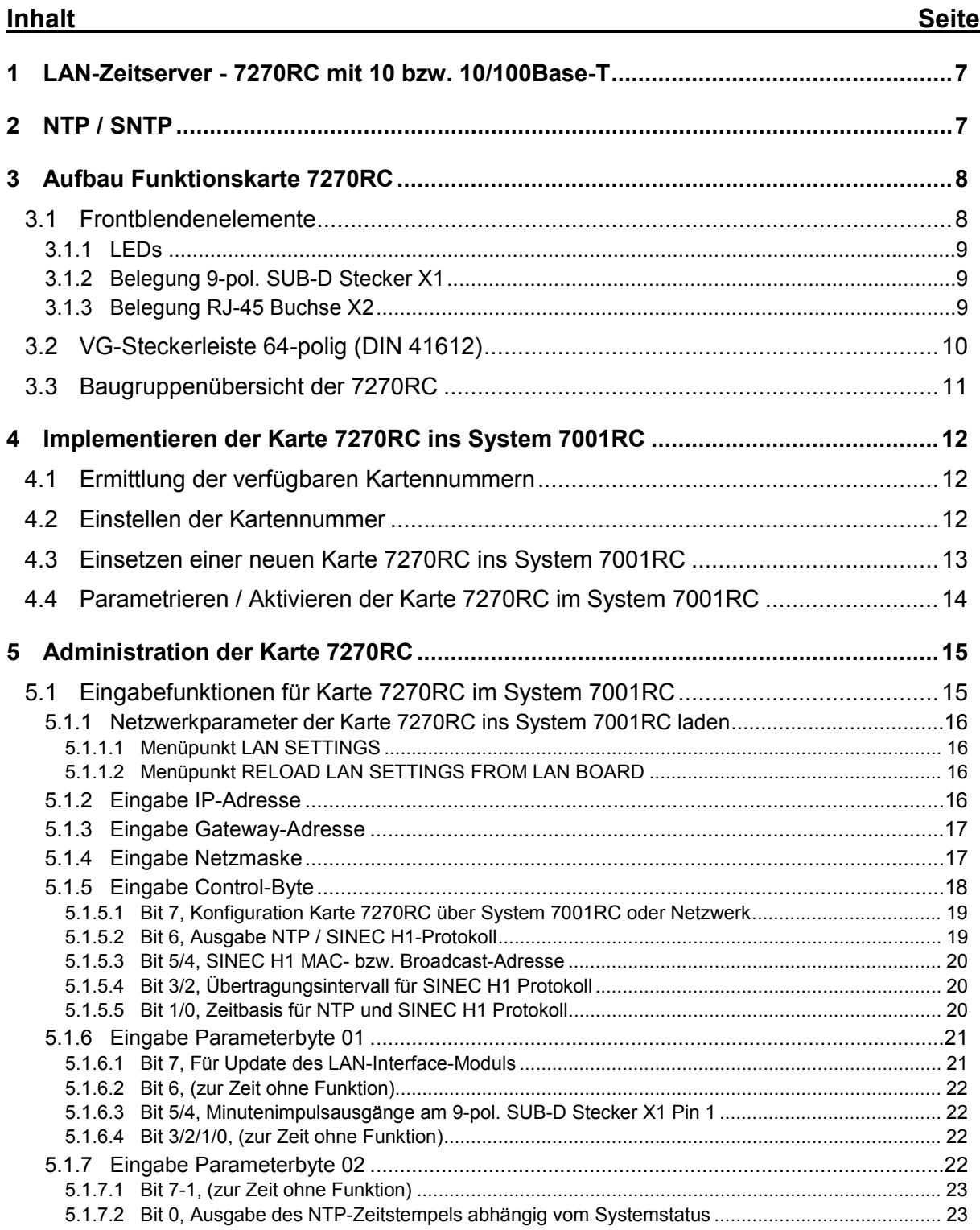

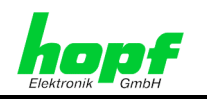

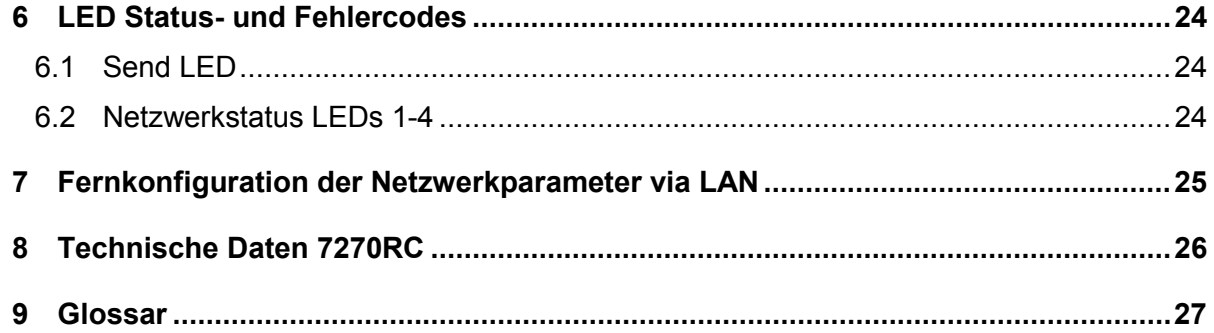

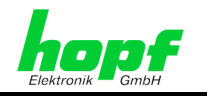

# **1 LAN-Zeitserver - 7270RC mit 10 bzw. 10/100Base-T**

Die Karte 7270RC ist eine Ethernet **LAN** Karte **(Local Area Network)** und wurde als **Netzwerkzeitserver** (engl. **Network Time Server**, Abk. NTS) zur Synchronisation von Computernetzwerken entwickelt.

Konzipiert ist sie für das zentrales *hopf* Uhrensystem **Systeme 7001RC** im Europa-Format mit einer 4TE/3HE Frontblende.

Mit der hochgenauen 7001RC-Systemzeit kann sie zur Synchronisation der PC- oder auch SPS-Netzwerke verwendet werden. Die Installation kann an einem beliebigen Punkt im Netzwerk erfolgen.

Die 7270RC LAN Karte ist mit einem Netzwerkinterface 10 Base-T oder optional als 10/100 Base-T (autosensing) lieferbar.

Die Karte unterstützt das weit verbreitete Zeitprotokoll **NTP (Network Time Protocol)** sowie das spezielle Industrie Ethernet Protokoll **SINEC H1**, und kann somit einen SINEC H1 Uhrzeitsender ersetzen.

Mit ihrer Hot-Plug-Fähigkeit kann sie jederzeit an jeder Stelle im laufenden 7001RC-System entfernt und auch wieder neu eingesetzt werden, ohne andere Systemkarten in ihrer Funktion zu beeinträchtigen.

Die LAN Karte 7270RC wird über die Tastatur des *hopf* System 7001RC oder über Remotesoftware konfiguriert. Eine Fernkonfiguration der Netzwerkeinstellungen der LAN Karte 7270RC ist über Ethernet mit Telnet möglich.

# **2 NTP / SNTP**

Eine Datenkommunikation in einem LAN erfordert eine einheitliche, kontinuierlich aufsteigende und synchrone Zeit in jedem Rechner. Um die Rechner untereinander zu synchronisieren wird weltweit **NTP (Network Time Protocol)** verwendet. Bis zur Version 3.xx wurde das NTP Protokoll noch als **XNTP** bezeichnet.

#### **NTP:**

NTP bewirkt, dass die Uhren in einem Netzwerk bezüglich einer Referenzuhrzeitquelle immer übereinstimmen und "soft" (ohne Sprung) nachgeregelt werden. Da **UTC (Coordinated Universal Time)** eine kontinuierlich stetig steigende Zeit ist, wird sie als Zeitbasis verwendet und an einer Stelle ins Netz "eingespeist". Hierzu kann jeder Netzwerkrechner als **Netzwerk Zeit Server** (engl. Network Time Server, Abk. **NTS**) erklärt werden, von dem alle anderen Rechner **(Clients)** synchronisiert werden. **Die Zeitgenauigkeit des Timeservers** wird in den meisten Fällen von einer Funkuhr hochgenau geregelt.

Die LAN Karte 7270RC ist ein Netzwerk Zeit Server. Diese unterstütz die **NTP Versionen 1, 2, 3 und 4.** 

#### **SNTP:**

Neben der normalen Version des NTP-Protokolls gibt es auch noch eine einfachere Version, das **SNTP (Simple Network Time Protocol)**. SNTP nutzt die gleiche Datenstruktur für die Netzwerk-Pakete wie NTP, verwendet für die Zeitsynchronisierung aber einfachere Algorithmen und erreicht daher nur eine geringe Genauigkeit.

Die LAN Karte 7270RC bietet eine vollständige Unterstützung von SNTP (Simple NTP).

7270RC LAN Karte für System 7001RC - V02.00 7 / 29 7 / 29 7 / 29 7 / 29 7 / 29 7 / 29 7 / 29 7 / 29 7 / 29 7 / 29 7 / 29 7 / 29 7 / 29 7 / 29 7 / 29 7 / 29 7 / 29 7 / 29 7 / 29 7 / 29 7 / 29 7 / 29 7 / 29 7 / 29 7 / 29 7 /

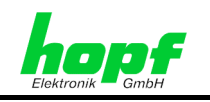

# **3 Aufbau Funktionskarte 7270RC**

Die 7270RC besitzt eine 3HE / 4TE Frontblende für 19'' Systeme mit folgenden Komponenten.

# **3.1 Frontblendenelemente**

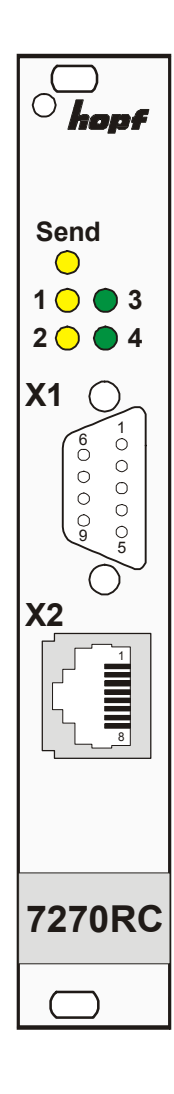

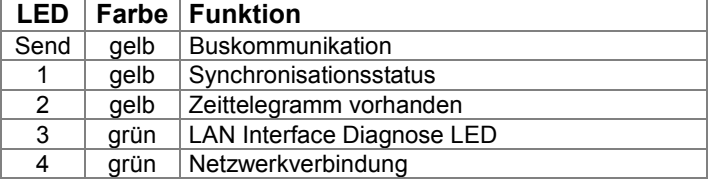

**SUB-D Stecker X1** 

**RJ-45 Buchse X2** 

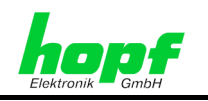

## **3.1.1 LEDs**

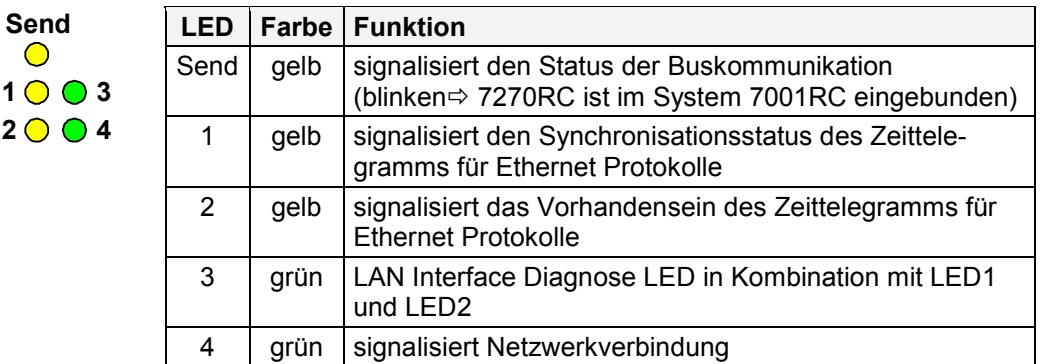

Die Bedeutung der Leuchtdioden Zustände befindet sich in Kapitel 4

## **3.1.2 Belegung 9-pol. SUB-D Stecker X1**

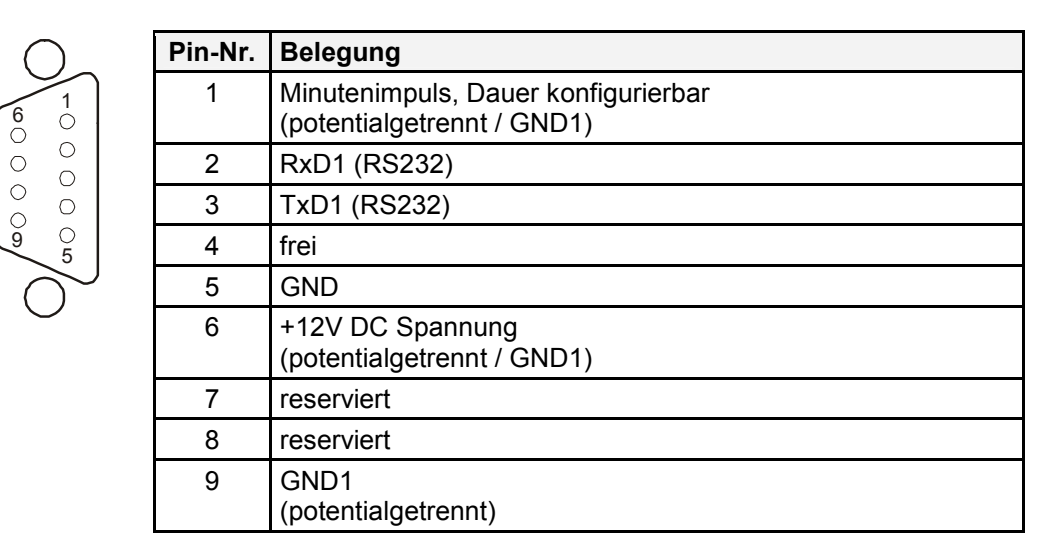

## **3.1.3 Belegung RJ-45 Buchse X2**

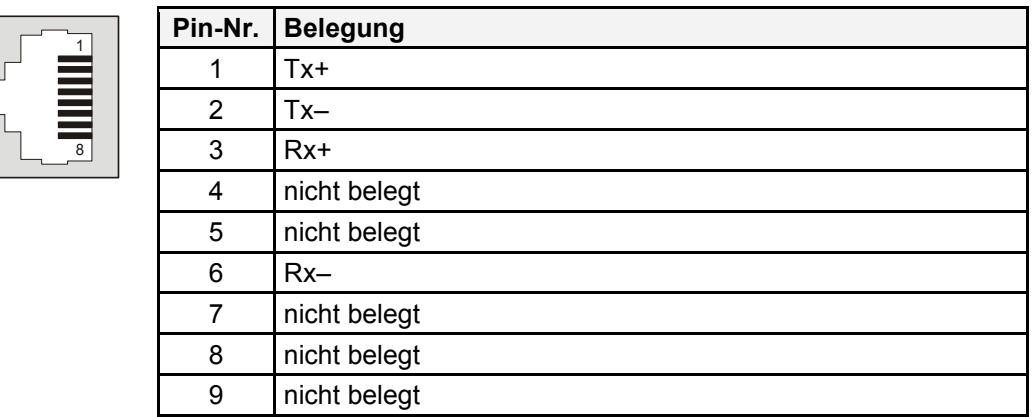

7270RC LAN Karte für System 7001RC - V02.00 9 / 29

c a

 $\bullet$  $\bullet$  $\bullet$  $\bullet$  $\bullet$  $\bullet$  $\bullet$  $\bullet$  $\bullet$  $\bullet$  $\bullet$  $\bullet$ 

 $\bullet$  $\bullet$ 

 $\bullet$  $\bullet$  $\bullet$  $\bullet$  $\bullet$  $\bullet$  $\circ$  $\bullet$  $\bullet$  $\bullet$  $\bullet$  $\circ$  $\bullet$  $\bullet$  $\bullet$  $\bullet$  $\bullet$ 

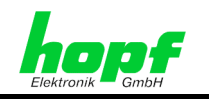

# **3.2 VG-Steckerleiste 64-polig (DIN 41612)**

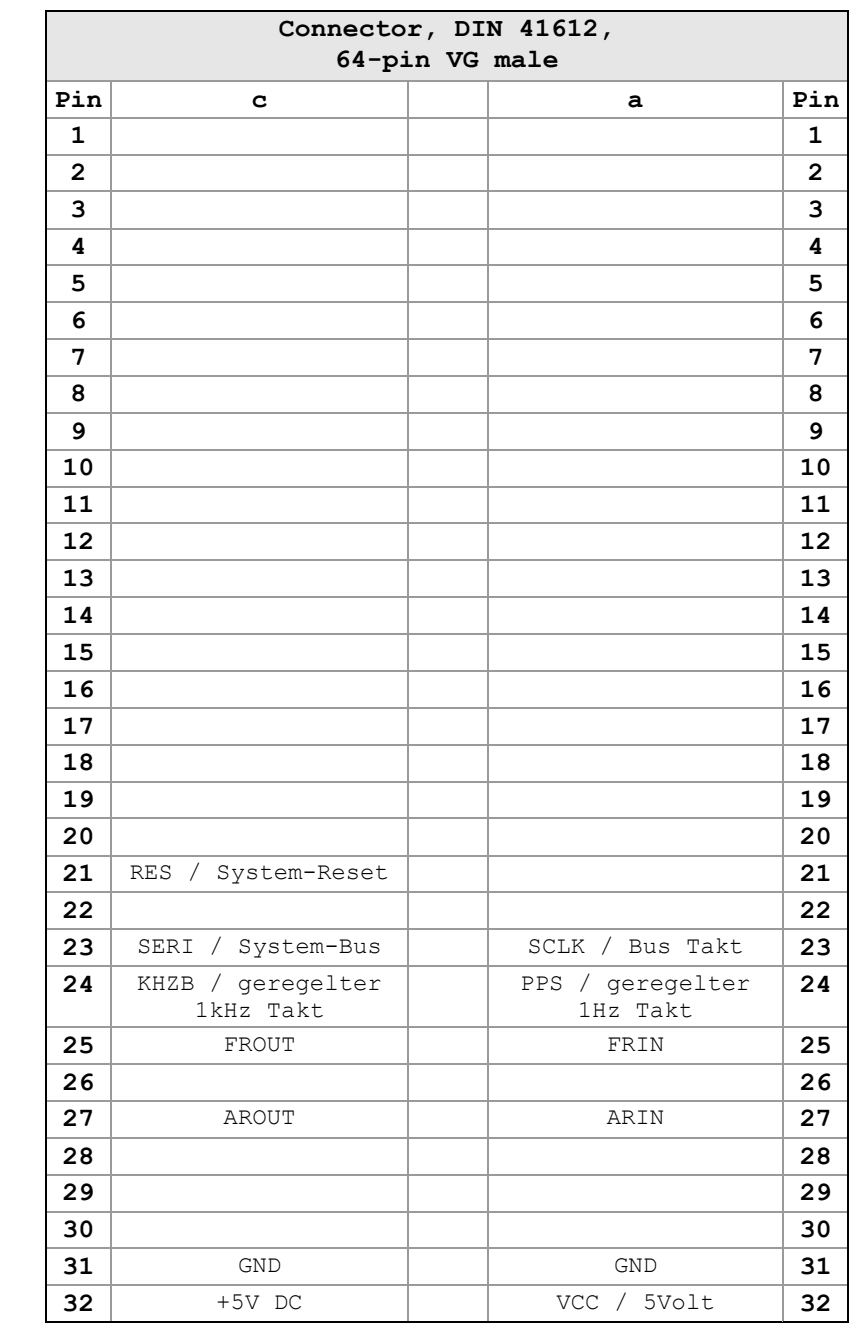

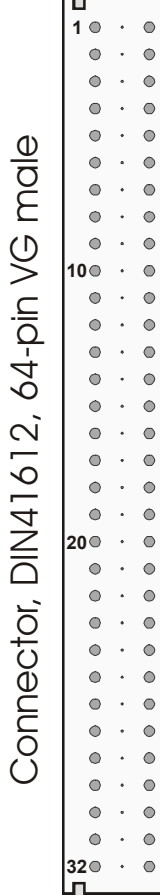

10 / 29 7270RC LAN Karte für System 7001RC - V02.00

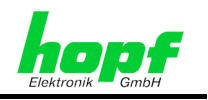

# **3.3 Baugruppenübersicht der 7270RC**

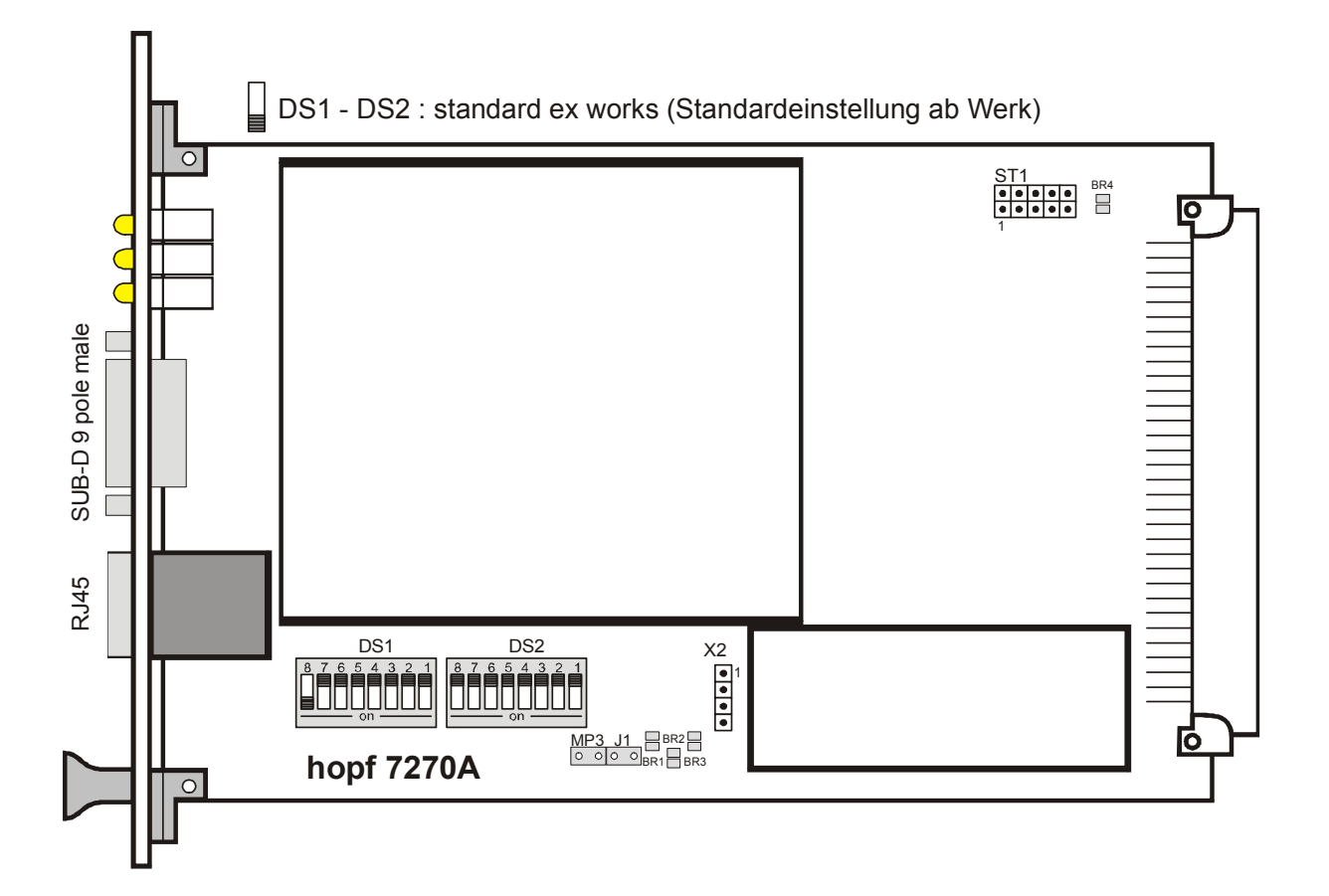

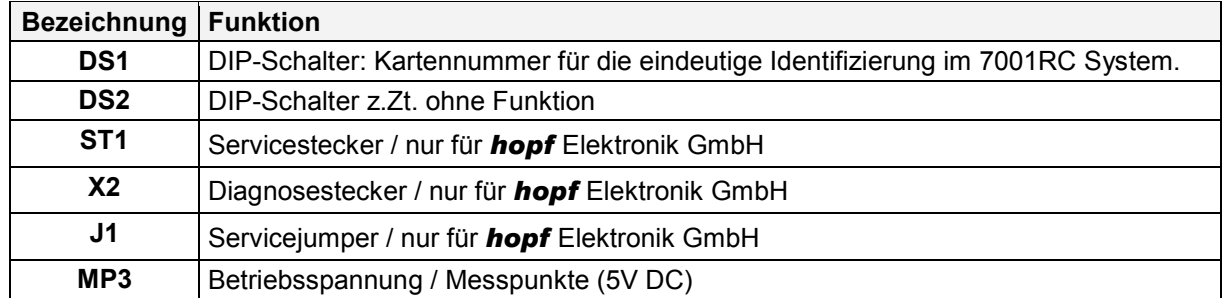

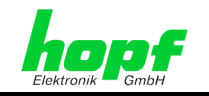

# **4 Implementieren der Karte 7270RC ins System 7001RC**

Alle RC-Funktionskarten werden vom System 7001RC aus individuell parametriert.

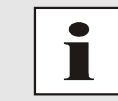

Jede RC-Funktionskarte wird über den Kartentyp und eine zugewiesene Kartennummer (1-31) eindeutig identifiziert

Zur Implementierung sind die folgenden Schritte erforderlich:

- Ermittlung der verfügbaren Kartennummern,
- Einstellen der Kartennummer mit DIP-Switch auf der Karte 7270RC,
- Einsetzen der Karte 7270RC in das System 7001RC,
- Parametrierung der Karte 7270RC,
- Aktivieren der Karte 7270RC über das System 7001RC.

## **4.1 Ermittlung der verfügbaren Kartennummern**

Die bislang vergebenen Kartennummern können über das Menü **SHOW ALL ADDED SYS-TEM-BOARDS** angezeigt werden. Die nicht für diesen Kartentyp aufgelisteten Kartennummern stehen für die neue Karte zur Verfügung.

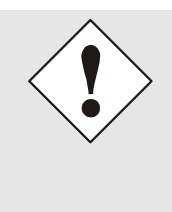

Hardwaremäßig vorhandene, aber über das Systemmenü noch nicht aktivierte Karten werden im **SHOW ALL ADDED SYSTEM-BOARDS** Menü **nicht** aufgelistet. (Im Betrieb blinkt die "SEND" LED dieser Karten nicht.)

Diese Karten müssen zur Ermittlung der eingestellten Kartennummer aus dem System gezogen werden, um die eingestellte Kartennummer anhand der DIP-Schalterstellung zu ermitteln.

## **4.2 Einstellen der Kartennummer**

Für die eindeutige Identifizierung der Karte im 7001RC-System ist die Kartennummer über die DIP-Schalterbank DS1 festzulegen. Die Kartennummer wird als Hex-Code an DS1 eingestellt. Schalter 8 ist hierbei das niederwertigste und Schalter 1 das höchstwertigste Bit. Für die Schalterbezeichnung 1-8 gilt der Aufdruck auf dem DIP-Schaltergehäuse. Es sind Kartennummern von 1 bis 31 einstellbar, Kartennummern außerhalb dieses Bereiches werden vom System 7001RC nicht erkannt.

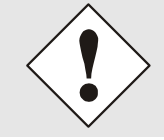

Es dürfen unter keinen Umständen zwei Karten gleichen Typs mit derselben Kartennummer in ein System 7001RC eingebunden werden. Dies führt zu undefiniertem Fehlverhalten dieser beiden Karten!

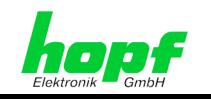

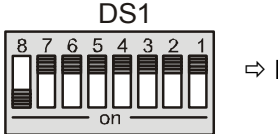

Ö **Karte 01**

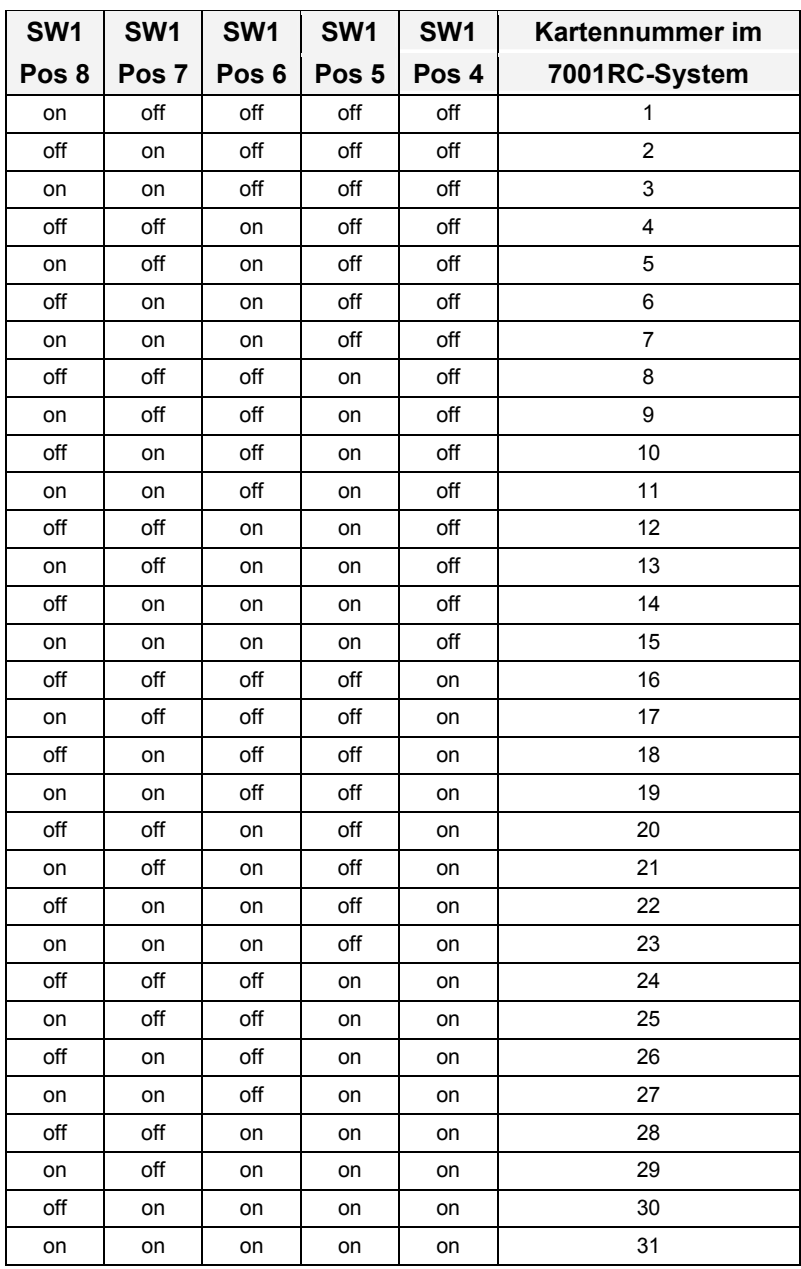

## **4.3 Einsetzen einer neuen Karte 7270RC ins System 7001RC**

Voraussetzung für das Einsetzen einer neuen Karte 7270RC ist ein freier "Extention Slot" (Steckplatz mit Kartenführungsschienen und einer in den Systembus eingesetzten VG-Leiste). Dieser ist der mitgelieferten Aufbauzeichnung zu entnehmen.

Wenn kein freier "Extention Slot" vorhanden ist, so kann diese in der Regel nachgerüstet werden. Hierzu ist Kontakt mit der Firma *hopf* Elektronik GmbH aufzunehmen.

7270RC LAN Karte für System 7001RC - V02.00 13 / 29

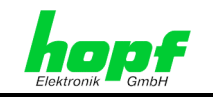

## **4.4 Parametrieren / Aktivieren der Karte 7270RC im System 7001RC**

Folgende Schritte sind zum Aktivieren der Karte notwendig:

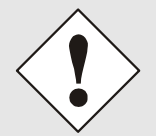

Zur Vermeidung von unerwünschtem Ausgabeverhalten der Karte wird sie erst parametriert und anschließend aktiviert indem sie in die Systemüberwachung geschaltet wird.

- Im **BOARD-SETUP** Menü, Unterpunkt **ADD SYSTEM-BOARDS**, die neu eingesetzte Karte anmelden.
- Im **BOARD-SETUP** Menü, Unterpunkt **SET SYSTEM BOARDS PARAMETER** die Karte parametrieren (*Kapitel 5 Administration der Karte 7270RC*)
- Im **BOARD-SETUP** Menü, Unterpunkt **SET SYSTEM BOARDS TO MONITORING-MODE OR IDLE-MODE** die neu implementierte Karte in die Systemüberwachung einbinden.

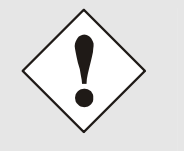

#### Die Menüs:

- **ADD SYSTEM-BOARDS** und
- **SET SYSTEM BOARDS TO MONITORING-MODE OR IDLE-MODE**

sind der technischen Beschreibung des 7001RC-Systems zu entnehmen.

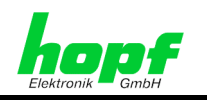

# **5 Administration der Karte 7270RC**

Als Grundlage für die Konfiguration gilt die Systembeschreibungen des Basissystems 7001RC. Nachfolgend wird nur auf die Eingabe dieser Werte eingegangen, die sich unter dem Menüpunkt **BOARD-SETUP:4** befinden. In den Anzeigebildern wird das englische Anzeigeformat wiedergegeben.

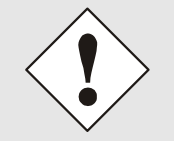

Damit das System 7001RC die neu konfigurierten Parameter übernimmt, ist das konfigurierte Menü und die noch folgenden Parametermenüs im **SET SYSTEM-BOARDS PARAMETER** mit Taste **ENT** abzuschließen.

# **5.1 Eingabefunktionen für Karte 7270RC im System 7001RC**

Die Eingabe- bzw. Anzeigefunktionen der Kartenparameter werden im Menüpunkt **BOARD-SETUP:4** aufgerufen.

Mit Taste **ENT**  $\Rightarrow$  Hauptmenu Mit Taste 4 **→ Board-Setup** Mit Taste **N**  $\Rightarrow$  blättern bis Menüpunkt:

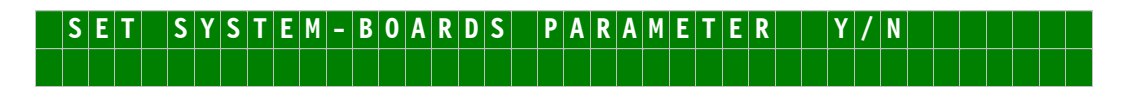

Mit Taste **Y** selektieren.

Mit Taste **N** zu parametrierende Karte suchen und mit Taste **Y** selektieren.

Beispielbild:

P|A|R|A|M|E|T|E|R| |B|O|A|R|D| |0|3| |0|F| |2|5| | |7|2|7|0| |N|0|.|:|0|4 S|T|A|T|U|S|:|M|/|-| | |B|O|A|R|D|N|A|M|E|:|"|E|T|H|E|R|N|E|T|"| |S|E|T|>|Y|/|N

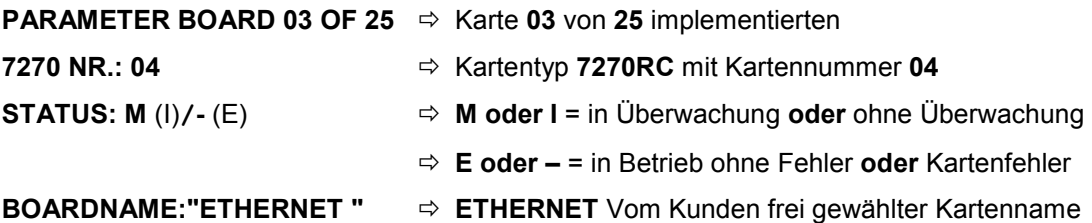

7270RC LAN Karte für System 7001RC - V02.00 15 / 29 15 / 29 15 / 29 15 / 29 15 / 29 15 / 29 15 / 29 15 / 29 15 / 29 15 / 29 15 / 29 15 / 29 15 / 29 15 / 29 15 / 29 15 / 29 15 / 29 15 / 29 15 / 29 15 / 29 15 / 29 15 / 29 15

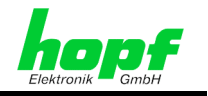

## **5.1.1 Netzwerkparameter der Karte 7270RC ins System 7001RC laden**

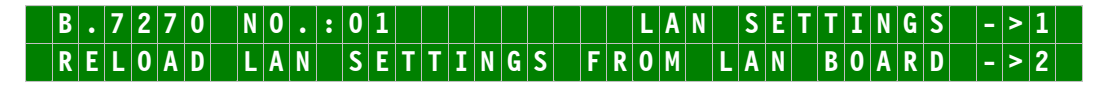

Die LAN Karte 7270RC kann grundsätzlich sowohl über das System 7001RC als auch über das Netzwerk parametriert werden.

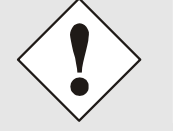

Die im Systemmenü der 7270RC angezeigten Parameter können von den tatsächlichen Parameter der 7270RC abweichen, wenn diese über ein Netzwerkkonfigurationsprogramm (z.B. TELNET) konfiguriert wurde.

## **5.1.1.1 Menüpunkt LAN SETTINGS**

Wird die Karte 7270RC über das System 7001RC parametriert, so entsprechen die angezeigten Werte den tatsächlichen, auf der Karte 7270RC gespeicherten. Diese Werte können mit der Funktion **"LAN SETTINGS"** Taste **1** direkt angezeigt und bearbeitet werden.

### **5.1.1.2 Menüpunkt RELOAD LAN SETTINGS FROM LAN BOARD**

Wird jedoch eine Parametrierung über das Netzwerk durchgeführt, so werden die Netzwerk-Parameter im System nicht aktualisiert. In diesem Fall kann mit der Funktion **"RELOAD LAN SETTINGS FROM LAN BOARD"** Taste <sup>2</sup> das 7001RC System die neuen Einstellungen von der 7270RC laden, damit sie im System richtig angezeigt werden. Beim Laden werden die alten Netzwerkparameter im System überschrieben.

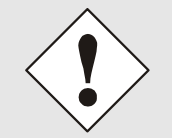

Beim Laden der Netzwerkparameter ist die 7270RC für ca. 5 Sekunden im ETHERNET nicht Betriebsbereit.

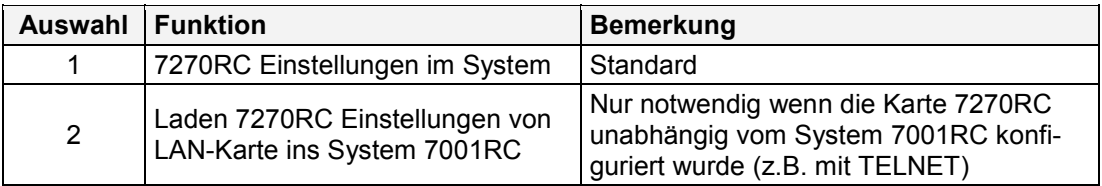

## **5.1.2 Eingabe IP-Adresse**

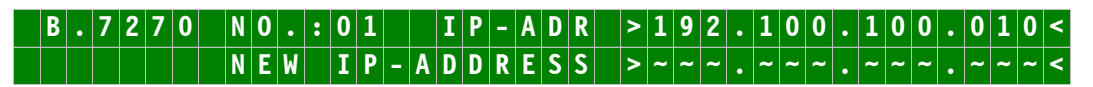

In der oberen Zeile erscheint die selektierte Karte mit Kartennummer und IP-Adresse. Zur Konfiguration einer neuen IP-Adresse ist die vollständige Eingabe der 4 Zifferngruppen erforderlich.

Die Eingabe der IP-Adresse erfolgt in 4 Zifferngruppen einstellbar von 000 bis 255. Sie sind durch einen Punkt ( **.** ) getrennt. Die Eingabe hat 3-stellig zu erfolgen (z.B.: 2 Ö 002). Nach dem richtigen vollständigen Eintrag wird sie durch Taste **ENT** bestätigt.

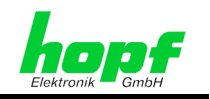

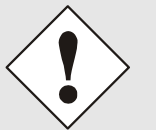

Die Eingabe einer IP-Adresse >000.000.xxx.xxx< ist bei der Karte 7270RC **nicht zulässig.** 

Diese fehlerhafte Netzwerkparametrierung kann zum Fehlverhalten der Karte 7270RC führen.

Sollte es zu diesem Zustand kommen, muss eine zulässige IP-Adresse gesetzt und nach der vollständigen Parametereingabe die Karte 7270RC resettet werden:

Auslösen eines Resets:

- Karte 7270RC ausbauen und wieder einbauen.
- Durch Systemreset (siehe Beschreibung System 7001RC)
- System 7001RC spannungslos schalten und wieder einschalten

## **5.1.3 Eingabe Gateway-Adresse**

Als nächster Menüpunkt erscheint die Bearbeitung der Gateway- oder Router-Adresse.

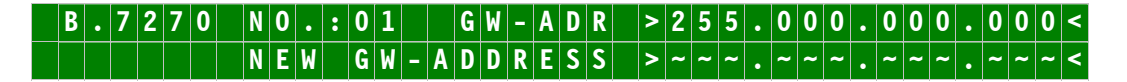

Es kann nun die Gateway-Adresse in gleicher Form wie die IP-Adresse in *Kapitel 5.1.2 Eingabe IP-Adresse* eingegeben werden.

Die Eingabe einer Gateway-Adresse >000.000.xxx.xxx< ist bei der Karte 7270RC **nicht zulässig**.

Diese fehlerhafte Netzwerkparametrierung kann zum Fehlverhalten der Karte 7270RC führen.

Sollte es zu diesem Zustand kommen, muss eine zulässige IP-Adresse gesetzt und nach der vollständigen Parametereingabe die Karte 7270RC resettet werden:

Auslösen eines Resets:

- Karte 7270RC ausbauen und wieder einbauen.
- Durch Systemreset (siehe Beschreibung System 7001RC)
- System 7001RC spannungslos schalten und wieder einschalten

## **5.1.4 Eingabe Netzmaske**

Als nächster Menüpunkt erscheint die Bearbeitung der Netzmaske. Als Eingabebild erscheint:

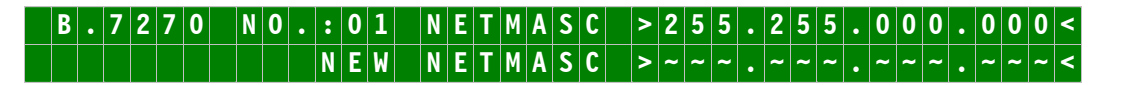

Es kann nun die Netzmaske in gleicher Form wie die IP-Adresse in *Kapitel 5.1.2 Eingabe IP-Adresse* eingegeben werden.

Erläuterung zur Netzmaske im *Kapitel 9 Glossar*.

7270RC LAN Karte für System 7001RC - V02.00 17 / 29 17 / 29 17 / 29 17 / 29 17 / 29 17 / 29 17 / 29 17 / 29 17 / 29 17 / 29 17 / 29 17 / 29 17 / 29 17 / 29 17 / 29 17 / 29 17 / 29 17 / 29 17 / 29 17 / 29 17 / 29 17 17 / 29

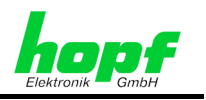

## **5.1.5 Eingabe Control-Byte**

Als nächster Menüpunkt erscheint die Bearbeitung des Control-Bytes. Das Control-Byte aktiviert verschiedene Funktionen wie z.B. Zeitbasis, NTP Protokoll, SINEC H1 Protokoll mit entsprechenden Parameter.

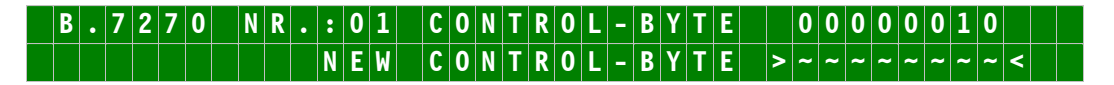

In der oberen Zeile steht das aktuelle Control-Byte. In der zweiten Zeile sind mit **"0"** und **"1"**  die einzelnen Bits einzugegeben. Es muss immer das komplette Control-Byte eingetragen und mit Taste **ENT** abgeschlossen werden.

Die Bits des Control-Bytes sind absteigend durchnummeriert:

## **C O N T R O L - B Y T E > 7 6 5 4 3 2 1 0 <**

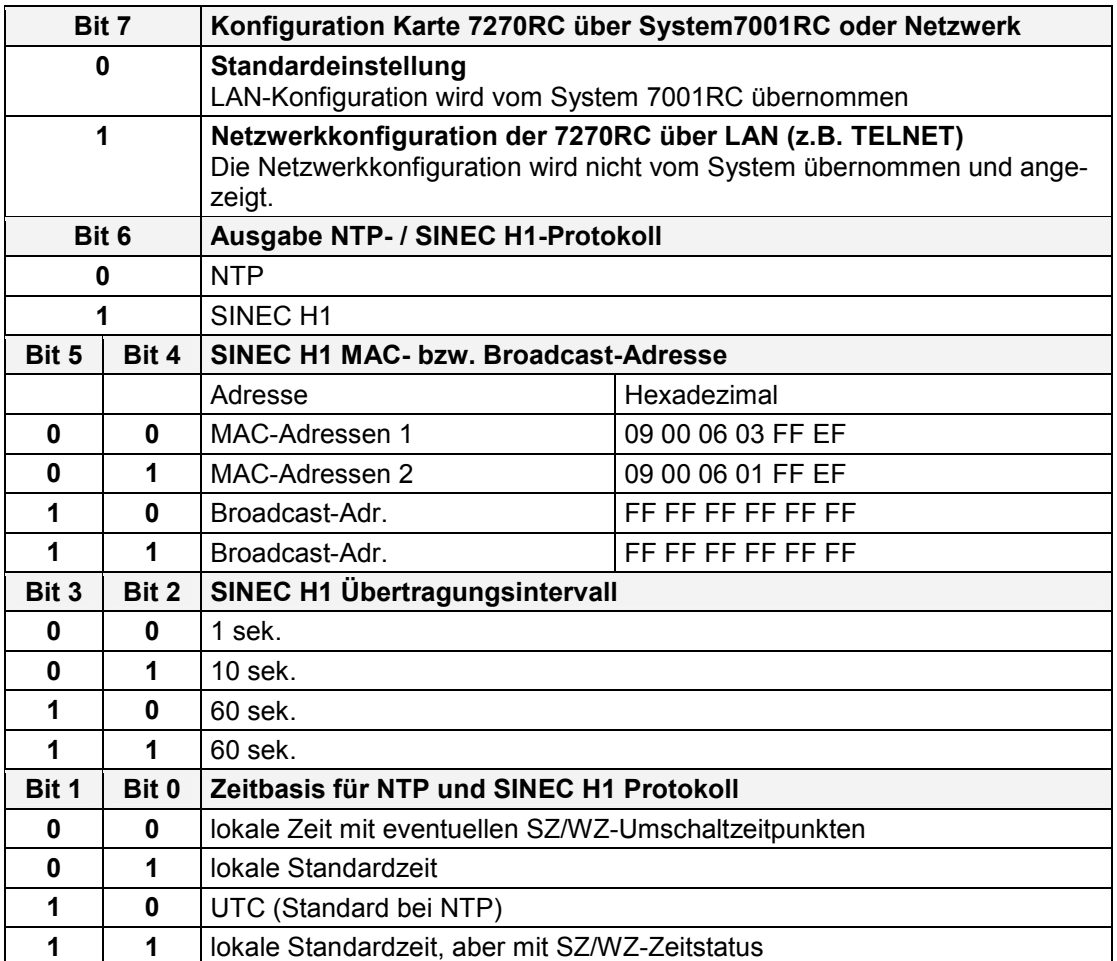

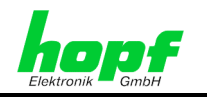

#### **5.1.5.1 Bit 7, Konfiguration Karte 7270RC über System 7001RC oder Netzwerk**

Mit Bit 7 wird die Auswahl getroffen, ob die LAN Karte 7270RC entweder über das System 7001RC oder über das Netzwerk parametriert wird.

Standardmäßig ist das Bit 7 auf "**0**" eingestellt, so dass die Konfiguration der Karte 7270RC über das System vorgenommen wird.

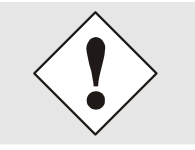

Es ist zwar auch die Konfiguration über das Netzwerk möglich, aber die Einstellungen werden überschrieben, sobald über das System 7001RC Parameter der 7270RC geändert werden.

Wird das Bit 7 auf "**1**" gesetzt, so können die Parameter nur noch über das Netzwerk geändert werden. Es findet in dieser Einstellung keine Konfiguration über das System 7001RC statt; die Zeitinformation wird aber weiterhin vom System 7001RC zur Karte 7270RC gesendet, so dass das LAN weiterhin synchronisiert wird.

Siehe auch *Kapitel 7 Fernkonfiguration der Netzwerkparameter via LAN*.

### **5.1.5.2 Bit 6, Ausgabe NTP / SINEC H1-Protokoll**

Die Karte unterstützt das Zeitprotokoll **NTP (Network Time Protocol)** sowie das spezielle Industrie Ethernet Protokoll **SINEC H1** und kann somit einen SINEC H1 Uhrzeitsender ersetzen.

Wird das Bit 6 auf "**0**" gesetzt, so wird das NTP-Protokoll ausgegeben.

Wird das Bit 6 auf "**1**" gesetzt, so wird das SINEC H1-Protokoll ausgegeben.

### **5.1.5.2.1 Protokoll-Ausgabe abhängig vom Systemstatus**

#### **SINEC H1**

Sobald das System 7001RC über eine gültige Zeit verfügt, wird SINEC H1 von der Karte 7270RC mit Stratum 1 synchronisiert. Somit wird SINEC H1 auch im Systemstatus **"Quarz"** synchronisiert. Das heißt, auch wenn nur z.B. eine manuell eingegebene Zeit dem System zur Verfügung steht, wird SINEC H1 so synchronisiert als wenn das System synchron wäre.

#### **NTP**

Für die Ausgabe NTP abhängig vom Systemstatus sind die Einstellungen im *Kapitel 5.1.7.2 Bit 0, Ausgabe des NTP-Zeitstempels abhängig vom Systemstatus* zu beachten.

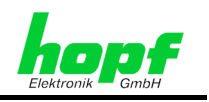

## **5.1.5.3 Bit 5/4, SINEC H1 MAC- bzw. Broadcast-Adresse**

Mit Bit 5/4 erfolgt die Konfiguration der gewünschten SINEC H1 MAC- bzw. Broadcast-Adresse

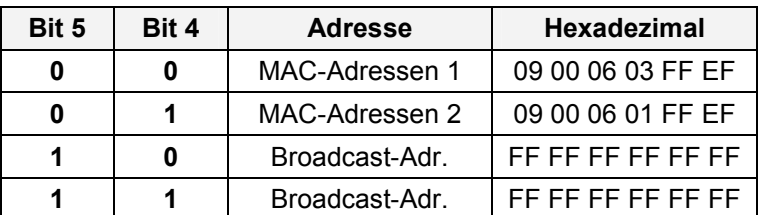

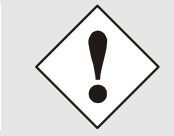

Bei Verwendung des NTP-Protokolls haben diese Bits keine Bedeutung.

## **5.1.5.4 Bit 3/2, Übertragungsintervall für SINEC H1 Protokoll**

Mit Bit 3/2 erfolgt die Konfiguration des gewünschten Übertragungsintervalls für SINEC H1 Protokoll

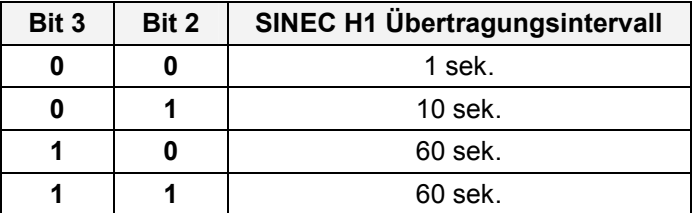

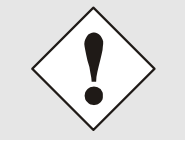

Bei Verwendung des NTP-Protokolls haben diese Bits keine Bedeutung.

### **5.1.5.5 Bit 1/0, Zeitbasis für NTP und SINEC H1 Protokoll**

Mit Bit 1/0 erfolgt die Auswahl der Zeitbasis für das NTP- bzw. SINEC H1 Protokoll.

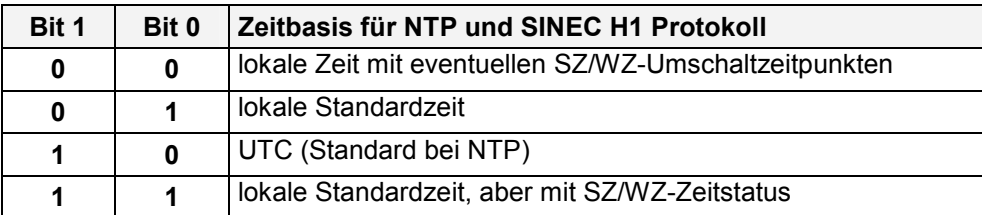

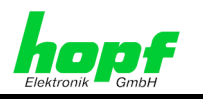

## **5.1.6 Eingabe Parameterbyte 01**

In der oberen Zeile steht das Parameterbyte 01 mit den aktuell eingestellten Werten.

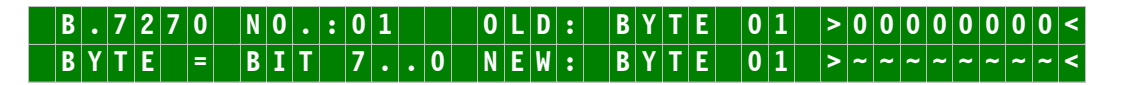

Für eine Manipulation sind in der zweiten Zeile mit **"0"** und **"1"** die einzelnen Bits des neuen Bytes einzugegeben. Es muss immer das komplette Parameterbyte eingetragen und mit Taste **ENT** abgeschlossen werden.

Die Bits des Parameterbytes sind absteigend durchnummeriert:

## $|B|Y|T|E$   $|O|1|$   $|> |7|6|5|4|3|2|1|0|<$

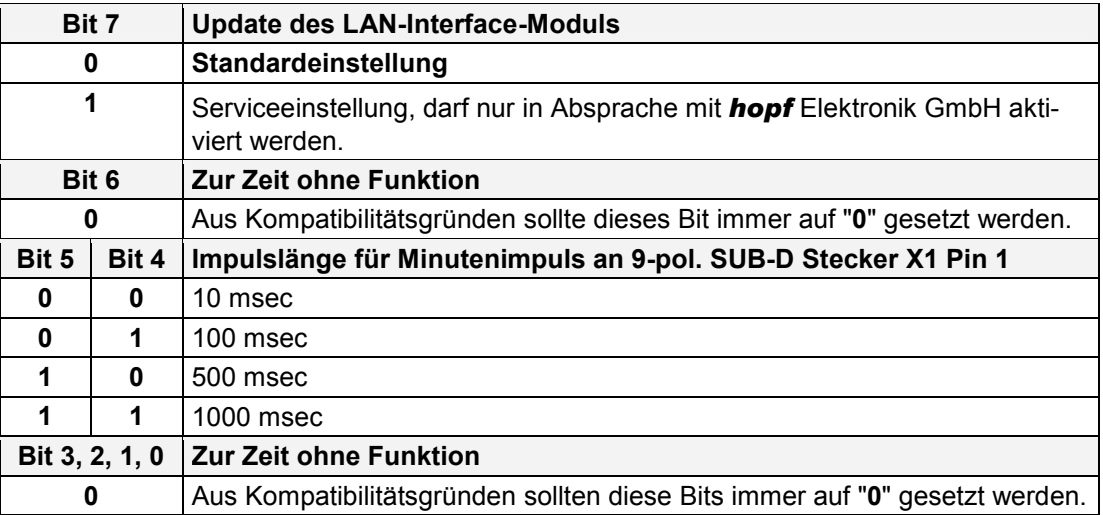

### **5.1.6.1 Bit 7, Für Update des LAN-Interface-Moduls**

In seltenen Fällen kann es erforderlich werden, die Firmware des LAN-Interface-Moduls auf einen neuen Stand zu bringen. Zu diesem Zweck ist das Bit 7 auf **"1"** zu stellen, so dass ein Update des LAN-Interface-Moduls durchgeführt werden kann. Während dieser Einstellung übernimmt die 7270RC vom System 7001RC:

- keine Netzwerkparameter
- keine Systemzeit

Aus diesem Grund ist keine Synchronisation des LANs während dieser Einstellung möglich.

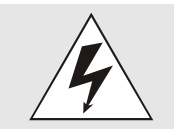

Das Update darf nur in Absprache mit der Firma *hopf* Elektronik GmbH durchgeführt werden, da es bei unsachgemäßem Gebrauch zu Fehlfunktionen der Karte 7270RC kommen kann.

Nach erfolgtem Update ist das Bit 7 wieder auf **"0"** (Standardeinstellung) zurückzusetzen.

7270RC LAN Karte für System 7001RC - V02.00 21 / 29

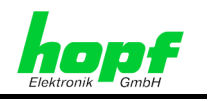

## **5.1.6.2 Bit 6, (zur Zeit ohne Funktion)**

Bit 6 ist z.Zt. ohne Funktion.

Aus Kompatibilitätsgründen muss dieses Bit immer auf **"0"** gesetzt werden.

## **5.1.6.3 Bit 5/4, Minutenimpulsausgänge am 9-pol. SUB-D Stecker X1 Pin 1**

Am 9-poligen SUB-D Stecker X1 Pin 1 kann ein potentialgetrennter Minutenimpuls abgegriffen werden. Die Impulslänge ist in 4 Schritten einstellbar:

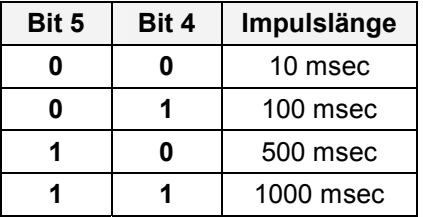

Die Ausgabe des Minutenimpulses erfolgt über eine "open collector" Stufe mit einer Strombegrenzung. Um ein Verschleifen der Flanken des Minutenimpulses zu vermeiden, ist ein Lastwiderstand R<sub>LAST</sub> gemäß den technischen Daten (*Kapitel 8 Technische Daten 7270RC*) zu dimensionieren.

## **5.1.6.4 Bit 3/2/1/0, (zur Zeit ohne Funktion)**

Bits 3, 2, 1 und Bit 0 sind z. Zt. ohne Funktion. Aus Kompatibilitätsgründen müssen diese Bits immer auf **"0"** gesetzt werden.

## **5.1.7 Eingabe Parameterbyte 02**

In der oberen Zeile steht das Parameterbyte 02 mit den aktuell eingestellten Werten.

**B . 7 2 7 0 N O . : 0 2 O L D : B Y T E 0 1 > 0 0 0 0 0 0 0 0 < B Y T E = B I T 7 . . 0 N E W : B Y T E 0 1 > ~ ~ ~ ~ ~ ~ ~ ~ <**

Für eine Manipulation sind in der zweiten Zeile mit **"0"** und **"1"** die einzelnen Bits des neuen Bytes einzugegeben. Es muss immer das komplette Parameterbyte eingetragen und mit Taste **ENT** abgeschlossen werden.

Die Bits des Parameterbytes sind absteigend durchnummeriert:

## **B Y T E 0 1 > 7 6 5 4 3 2 1 0 <**

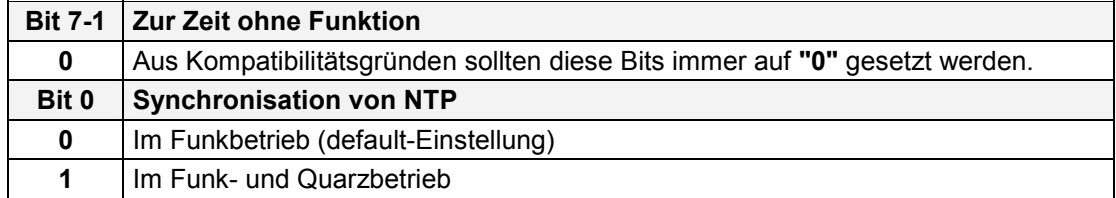

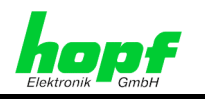

## **5.1.7.1 Bit 7-1, (zur Zeit ohne Funktion)**

Bits 7-1 sind z. Zt. ohne Funktion. Aus Kompatibilitätsgründen müssen diese Bits immer auf **"0"** gesetzt werden.

#### **5.1.7.2 Bit 0, Ausgabe des NTP-Zeitstempels abhängig vom Systemstatus**

Wird Bit 0 auf **"1"** gesetzt, so erfolgt die NTP-Synchronisation über Stratum 1 unabhängig von dem Systemstati Funk ("**r**", "**R**") oder Quarz ("**C**"); das System 7001RC muss lediglich eine gültige Uhrzeit haben. Eine Funksynchronisation des Systems 7001RC ist in dieser Einstellung nicht erforderlich. Das heißt, wenn nur eine manuell eingegebene Zeit dem System zur Verfügung steht, wird NTP so synchronisiert, als wenn es synchron wäre.

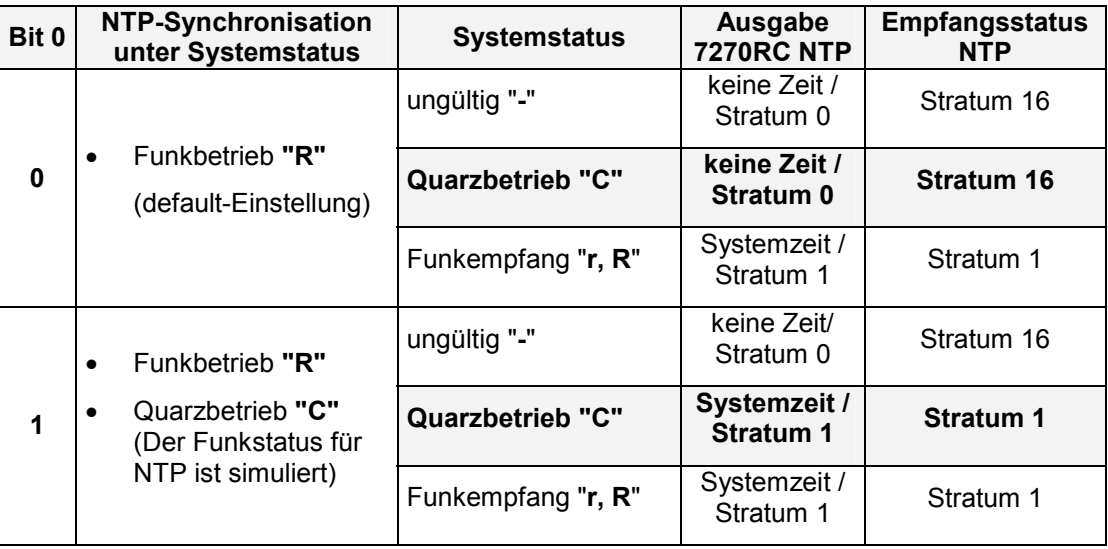

Mit der 7270RC synchronisierte NTP Server können nicht feststellen, ob der Funkstatus simuliert ist. Somit werden Zeitabweichungen in diesem Mode die durch Drift im Quarzbetrieb (Freilauf) oder durch manuelles Setzen der Zeit / Datum (auch falsche aber plausibel Zeit/Datum) entstehen, vom Server übernommen.

In diesem Simulationsmode kommt es bei manueller Zeit-/Datumseingabe und folgender Aufsynchronisation zu einen **Zeitsprung mit Status Funksynchron**.

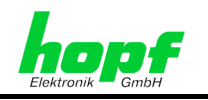

# **6 LED Status- und Fehlercodes**

In der Frontblende befinden sich 5 LEDs für Status- oder Fehlermeldungen.

## **6.1 Send LED**

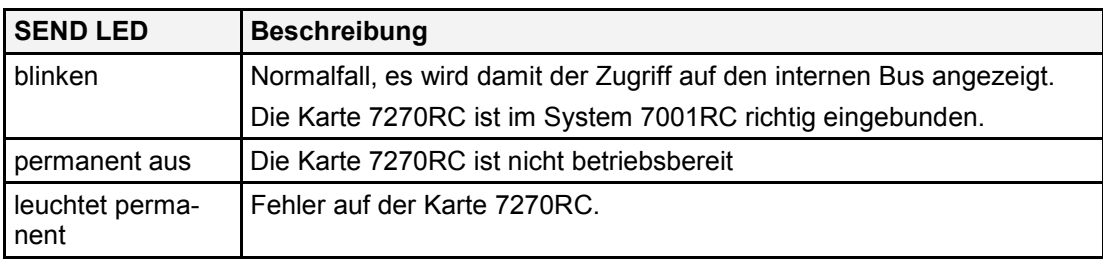

## **6.2 Netzwerkstatus LEDs 1-4**

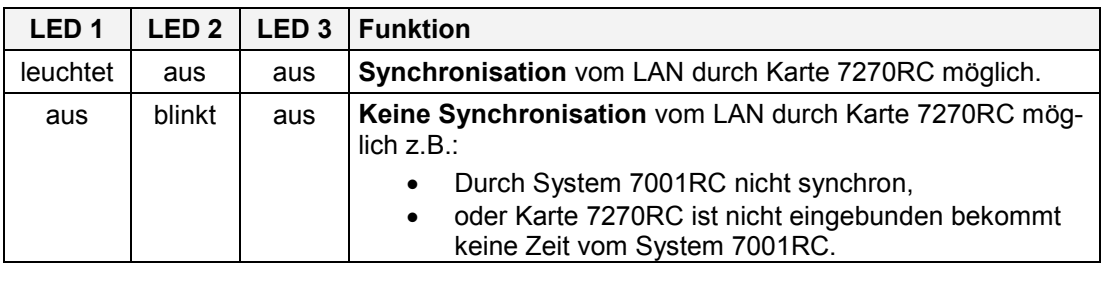

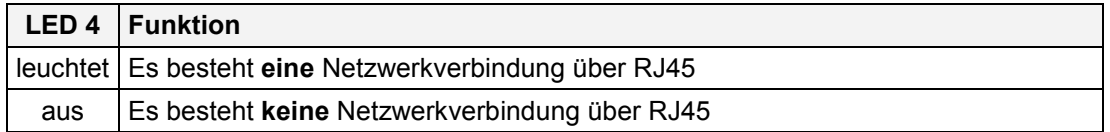

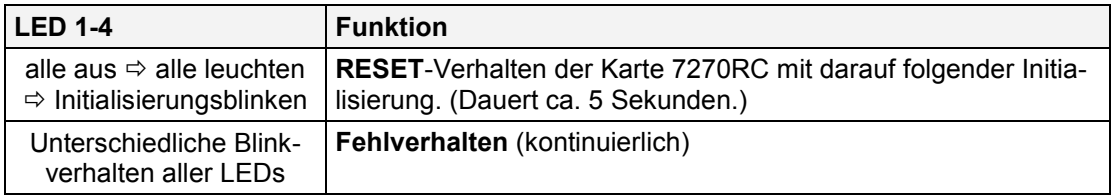

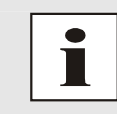

**Telnet-Konfigurationsmode:** 

LED 3 der Karte 7270RC blinkt im Konfigurationsmode.

z.B. mit **Telnet** oder durch **System 7001RC**.

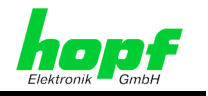

# **7 Fernkonfiguration der Netzwerkparameter via LAN**

Die Netzwerkinterfaceparameter der LAN Karte 7270RC können auch via LAN mit einer **TELNET** Terminal Anwendung über den **TCP Port 9999** konfiguriert werden. Die Einstellung der Zeitbasis für das entsprechende Ausgabeprotokoll NTP bzw. SINEC H1 ist nur über das System 7001RC möglich.

Zur Nutzung der Fernkonfiguration via Telnet Terminal Anwendung ist es zu empfehlen die Konfiguration über Systemtastatur der Funkuhr zu verbieten. Dieses wird im *Kapitel 5.1.5.1 Bit 7, Konfiguration Karte 7270RC über System 7001RC oder* Netzwerk beschrieben.

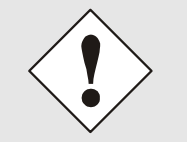

Bei einer Konfiguration über das Netzwerk werden die Parameter der LAN Karte 7270RC in der Systemanzeige nicht aktualisiert (siehe *Kapitel 5.1.5.1 Bit 7, Konfiguration Karte 7270RC über System 7001RC oder Netzwerk*).

Aufruf vom Telnet Terminal Anwendung aus der Kommandozeile über einen im Karte 7270RC-LAN angeschlossenen PC.

Beispieleingabe für ein Windows-Betriebsystem

#### **C:\>telnet 192.100.100.010 9999**

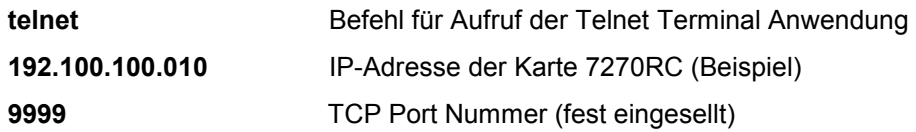

Nach dem Aktivieren der Telnet Terminal Anwendung wird das selbsterklärende LAN-Konfigurationsmenü der 7270RC aufgerufen.

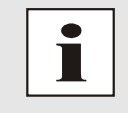

#### **Telnet-Konfigurationsmode:**

LED 3 der Karte 7270RC blinkt im Konfigurationsmode. z.B. mit **Telnet** oder durch System 7001RC.

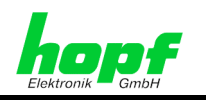

# **8 Technische Daten 7270RC**

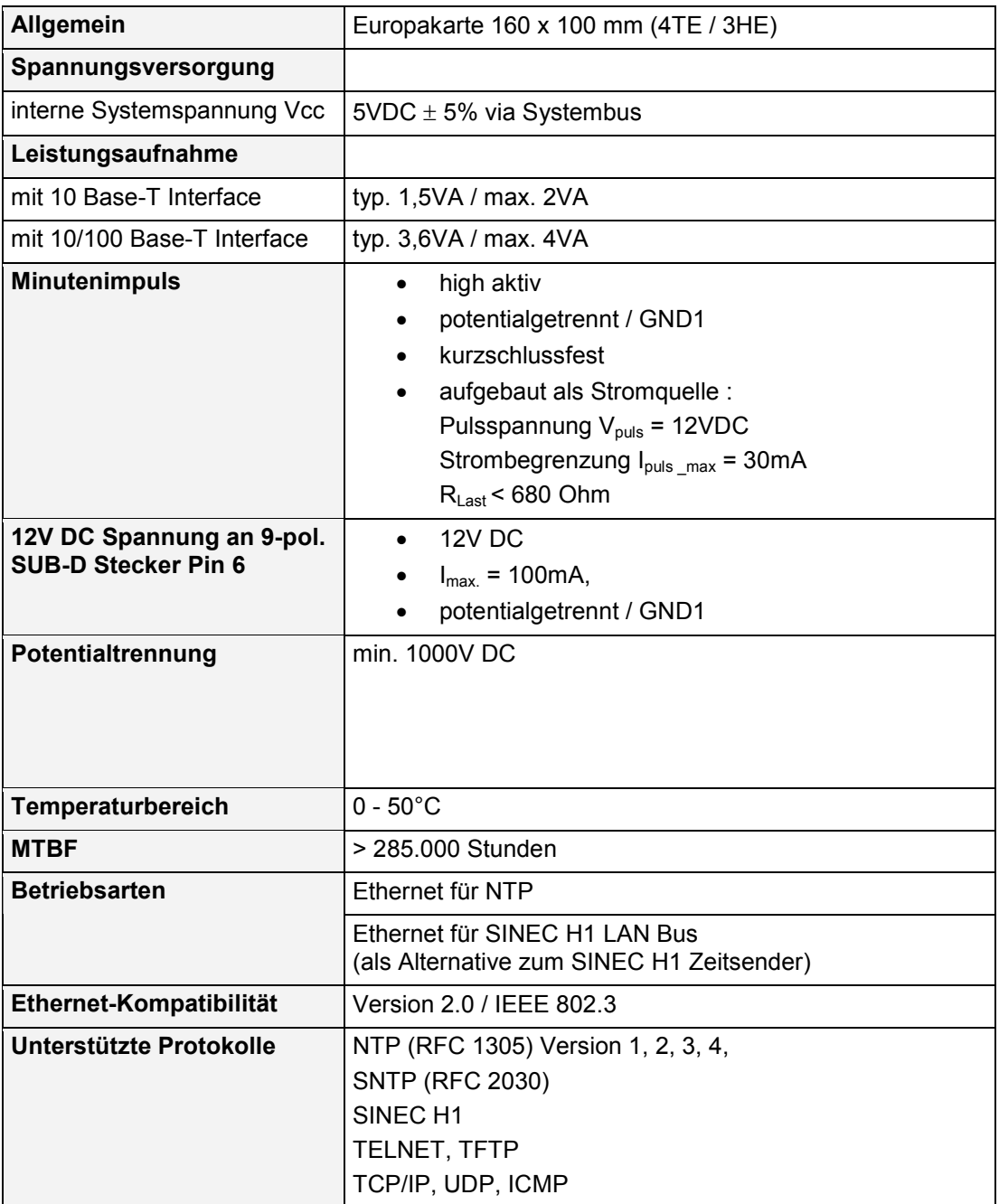

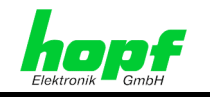

# **9 Glossar**

#### **Netzwerk IP-Adresse**

Eine IP-Adresse besteht aus einem 32 Bit Wert, der in vier 8-Bit-Zahlen aufgeteilt wird. In der Standarddarstellung werden 4 Dezimalzahlen (im Bereich 0...255) voneinander durch Punkte getrennt (*Dotted Quad Notation*).

#### **Beispiel: 192.2.1.123**

Die IP-Adresse setzt sich aus einer führenden Netz-ID und der dahinter liegenden Host-ID zusammen. Um unterschiedliche Bedürfnisse zu decken, wurden vier gebräuchliche Netzwerkklassen definiert. Abhängig von der Netzwerkklasse definieren die letzten ein, zwei oder drei Bytes den Host während der Rest jeweils das Netzwerk (die Netz-ID) definiert.

In dem folgenden Text steht das "**x**" für den Host-Teil der IP Adresse.

#### **Klasse A Netzwerke**

IP Adresse 1.xxx.xxx.xxx bis 127.xxx.xxx.xxx

In dieser Klasse existieren max. 127 unterschiedliche Netzwerke. Dies ermöglicht eine sehr hohe Anzahl von möglichen anzuschließenden Geräten (max. 16.777.216 )

#### **Beispiel: 100.0.0.1, (Netzwerk 100, Host 0.0.1)**

#### **Klasse B Netzwerke**

IP Adresse 128.0.xxx.xxx bis 191.255.xxx.xxx

Diese Klasse besteht aus max. 32768 Netzwerke. Jedes dieser Netzwerke kann aus bis zu 65534 Geräte bestehen.

#### **Beispiel: 172.1.3.2 (Netzwerk 172.1, Host 3.2)**

#### **Klasse C Netzwerke**

IP Adresse 192.0.0.xxx bis 223.255.255.xxx

Diese Netzwerkadressen sind die meist gebräuchlichsten. Es können bis zu 256 Geräte angeschlossen werden.

#### **Klasse D Netzwerke**

Die Adressen von 224.xxx.xxx.xxx -239.xxx.xxx.xxx werden als Multicast-Adressen benutzt.

#### **Ausnahmen**

- Es ist keine Adresse erlaubt, die die 4 höchstwertigsten Bits auf "**1-1-1-1**" setzt (240.xxx.xxx.xxx - 254.xxx.xxx.xxx). Diese Adressen werden als "Klasse E" bezeichnet und sind reserviert."
- Die Host-Adresse, in der alle Bits auf "**0**" gesetzt sind, adressiert das Netzwerk als Ganzes (zum Beispiel bei Routing-Einträgen).
- Die Host-Teil Adresse, bei der alle Bits auf "**1**" stehen, ist die Broadcast-Adresse. Dies bedeutet "jede Station" wird angesprochen
- Netzwerk und Broadcast-Adressen dürfen nicht als eine Host-Adresse benutzt werden
	- z.B. 192.168.0.0 bezeichnet das ganze Netzwerk und 192.168.0.255 bezeichnet die Broadcast-Adresse

7270RC LAN Karte für System 7001RC - V02.00 27 / 29

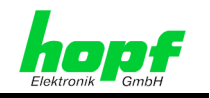

#### **Broadcast-Adresse**

Die Broadcast-Adresse ist eine IP-Adresse, die zur Adressierung aller Hosts in einem Netzwerk benutzt wird. In der Regel entspricht diese Adresse der Netz-ID und dem Wert 255 für jedes Byte des Host-Teils der IP-Adresse (z.B. 149.202.255.255 steht für alle Hosts im Klasse B Netzwerk 149.202.0.0).

#### **Gateway-Adresse**

Die Gateway- oder Router-Adresse wird benötigt, um mit anderen Netzwerksegmenten kommunizieren zu können. Das Standard-Gateway muss auf die Router-Adresse eingestellt werden, der diese Segmente verbindet. Diese Adresse muss sich innerhalb des lokalen Netzwerkes befinden.

#### **Netzmaske**

Um unnötige Netzbelastung zu vermeiden werden die Anzahl der Rechner in einem Netzsegment beschränkt. Aus diesem Grund werden Netzwerke in mehrere kleinere Netze, auch Subnetze genannt, aufgeteilt. Die Netzmaske dient zur Festlegung des Netz- und Hostanteils einer IP-Adresse und ist 32-Bit (4 Byte) lang. Sie wird benutzt, um IP-Adressen außerhalb der Netzwerkklasse A, B, C aufzuteilen. Durch Eingabe der Netzmaske wird ausgewählt, wie viele Bits der IP Adresse als Netzwerkteil und wie viele Bits als Host-Teil verwendet werden.

Jedes Bit der Netzmaske, das den Wert 1 hat, legt in der IP-Adresse den Netzwerk-Anteil fest; ist das Netzmaskenbit 0, dann gehört das IP-Adressen Bit zum Hostanteil.

Beispiele für Netzmasken für verschiedene Netzwerklassen:

- Standard Klasse A Netzmaske 255.0.0.0
- Standard Klasse B Netzmaske 255.255.0.0
	- Standard Klasse C Netzmaske 255.255.255.0

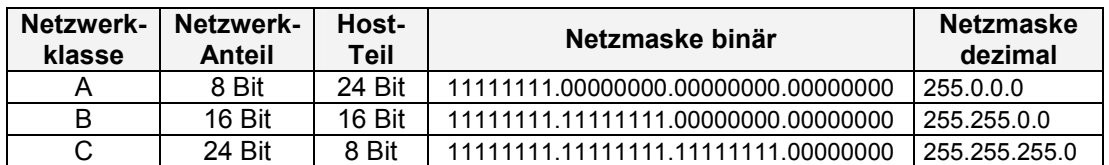

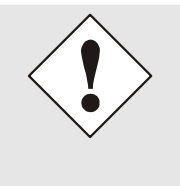

Der Netzwerk-Anteil (1) muss kontinuierlich sein, er darf keine Nullen enthalten.

#### **Beispiel:**

- $\bullet$  11111000 00000000... = > ok
- 11111000 00100000... => Fehler

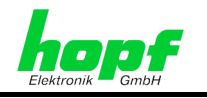

Folgende Tabelle gibt die Möglichkeit der Aufteilung eines Klasse-C-Netzes bezüglich der Subnetz-Anzahl und der verfügbaren Adressen je Subnetz wieder:

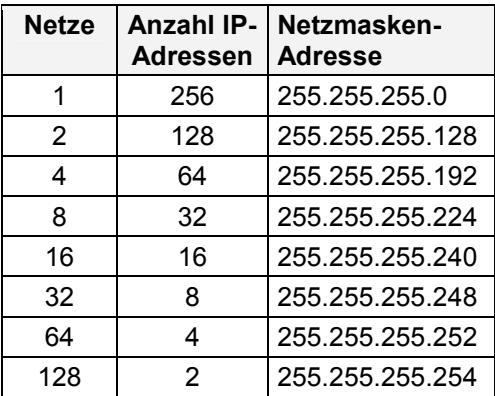

Es sind also nur die folgenden Werte für jedes der 4 Bytes für den Hostteil einstellbar:

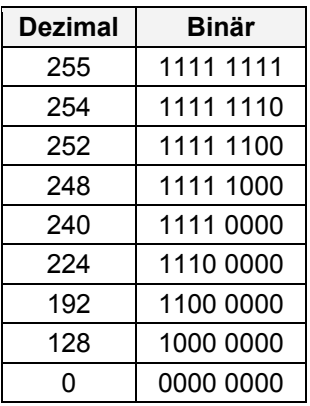

#### **MAC-Adresse**

**M**edia **A**ccess **C**ontrol - Adresse ist eine unveränderliche 8 Byte lange Hardwareadresse einer Netzwerkkarte.

#### **SINEC H1**

Spezielles Industrie Ethernet Zeitprotokoll

#### **NTP**

**N**etwork **T**ime **P**rotokoll, ein Netzwerk Zeitprotokoll zur Synchronisation von Netzwerken.

#### **SNTP**

*hopf* Elektronik GmbH

**S**imple **N**etwork **T**ime **P**rotokoll

7270RC LAN Karte für System 7001RC - V02.00 29 / 29